## TCCLIFE ONLINE CHURCH REFRESH

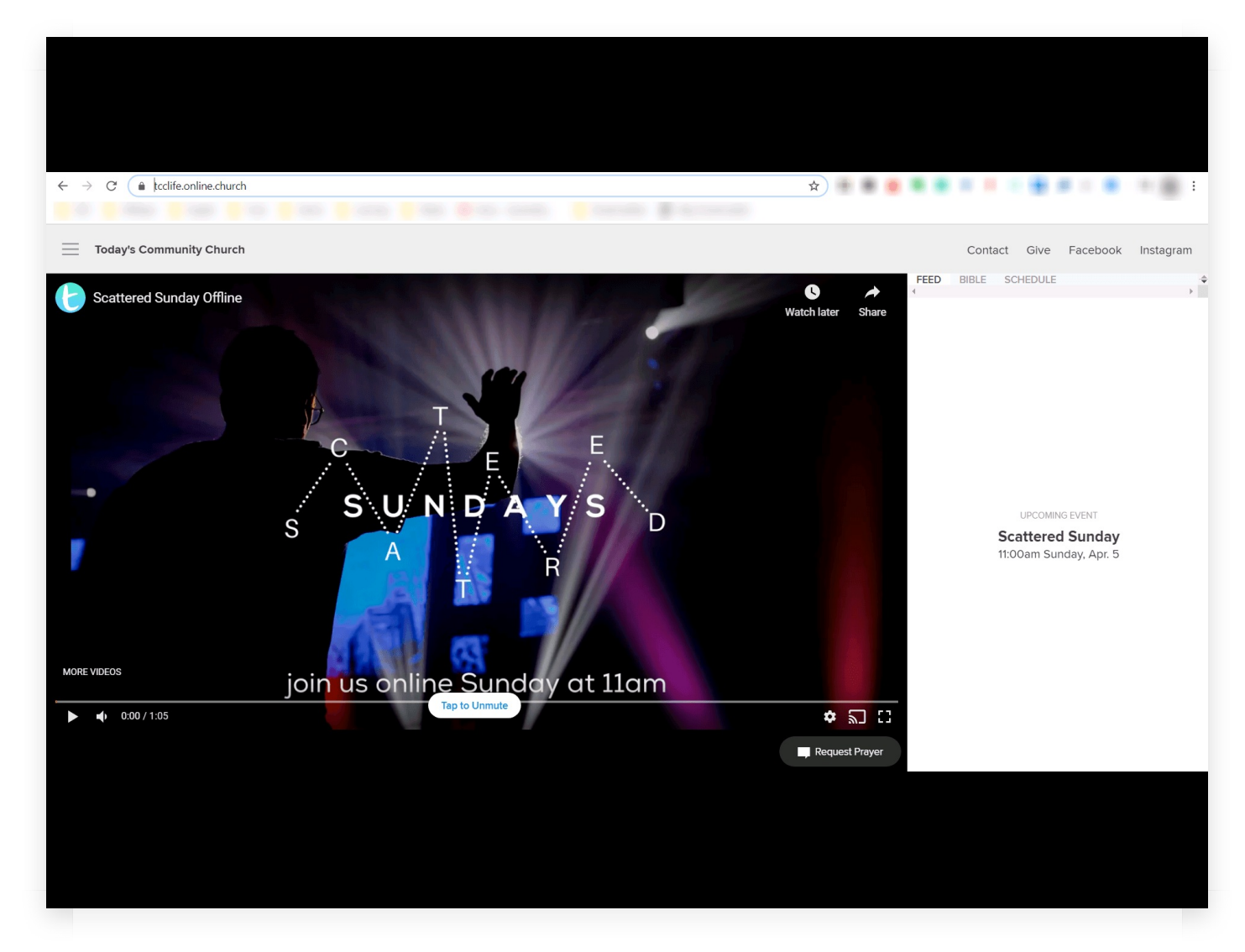

If the Church Online doesn't begin as expected at 11 o'clock, here's what to do.

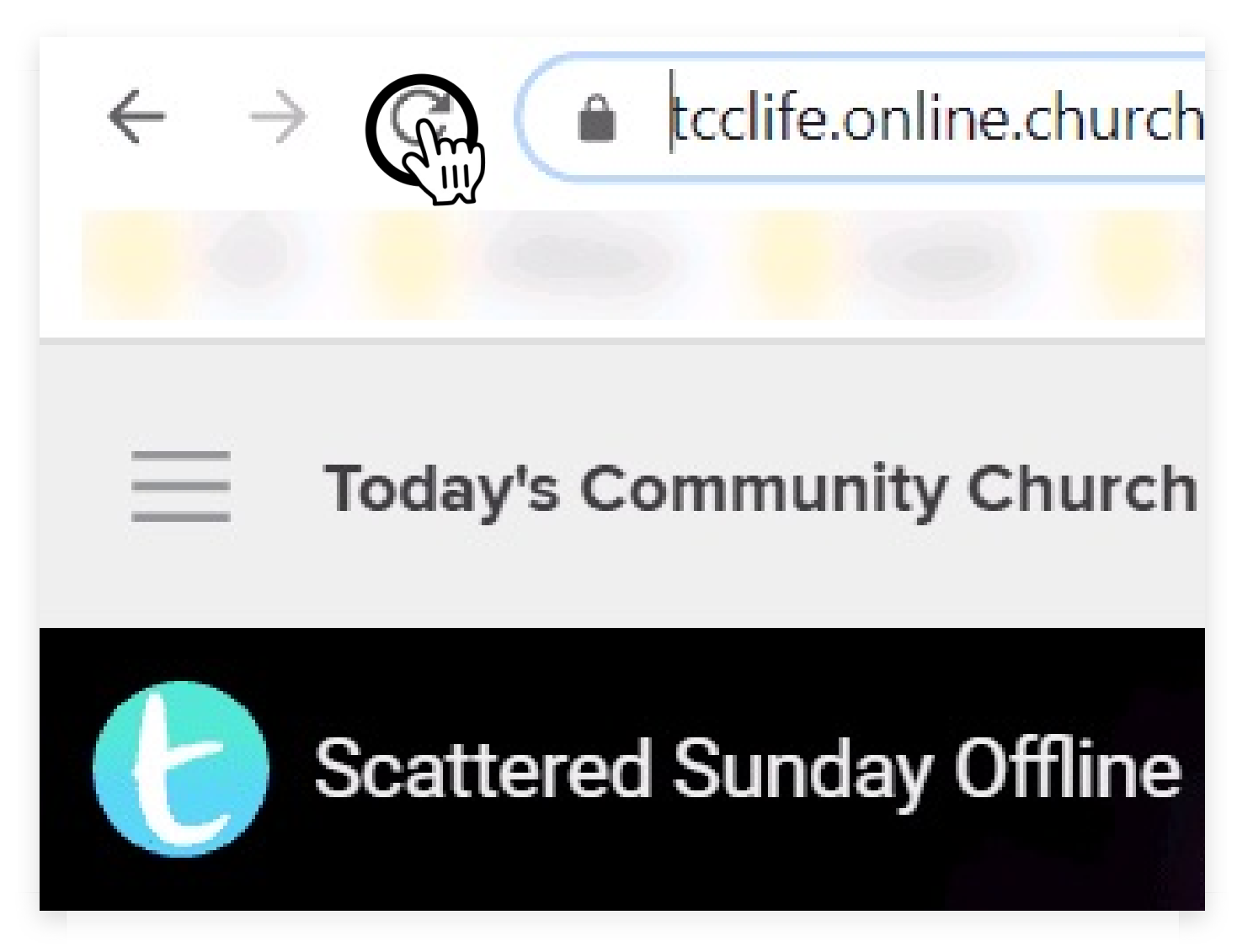

If you're using a desktop computer or a laptop, click the "refresh" symbol right at the top of the screen.

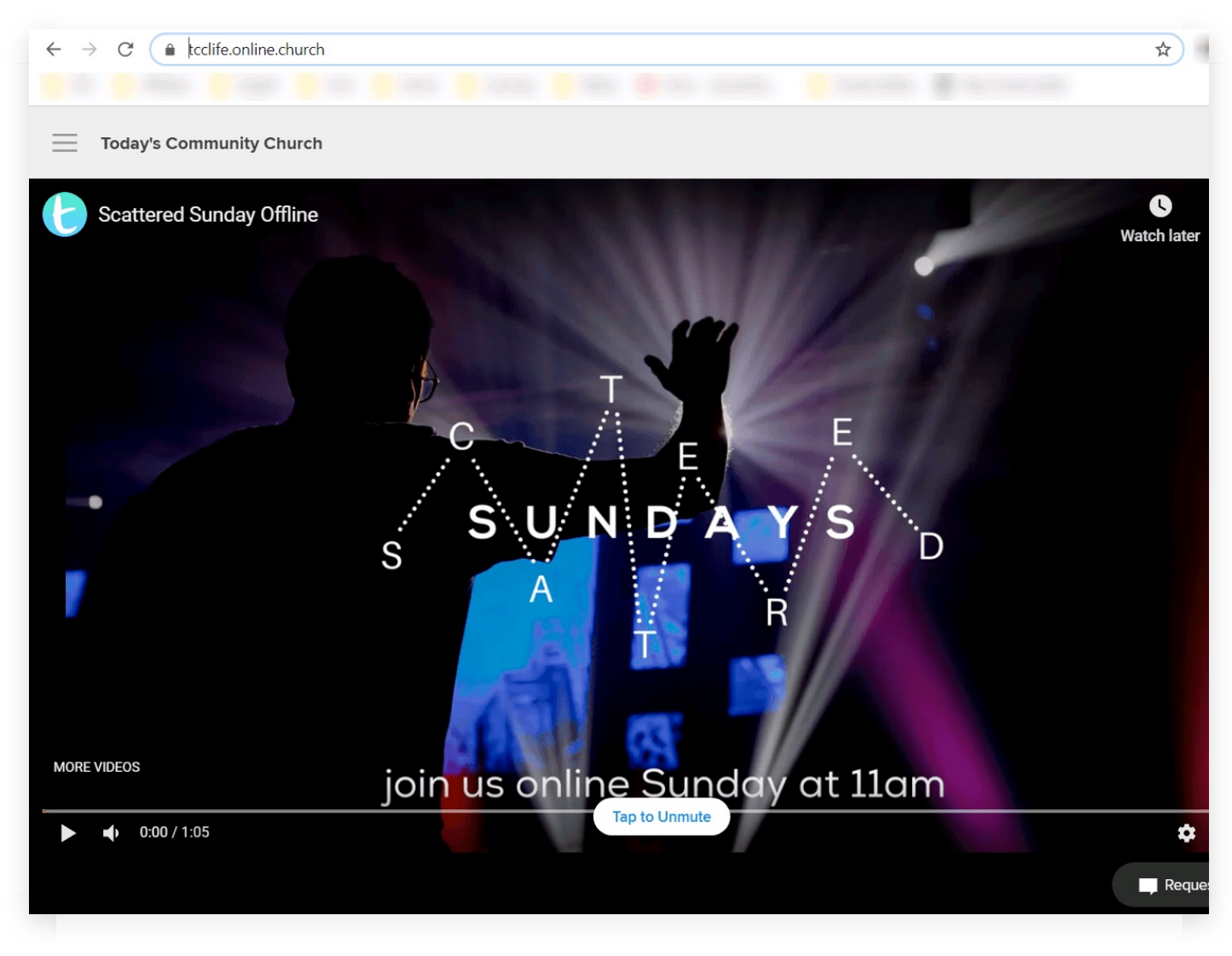

That will refresh the screen and the presentation should appear.

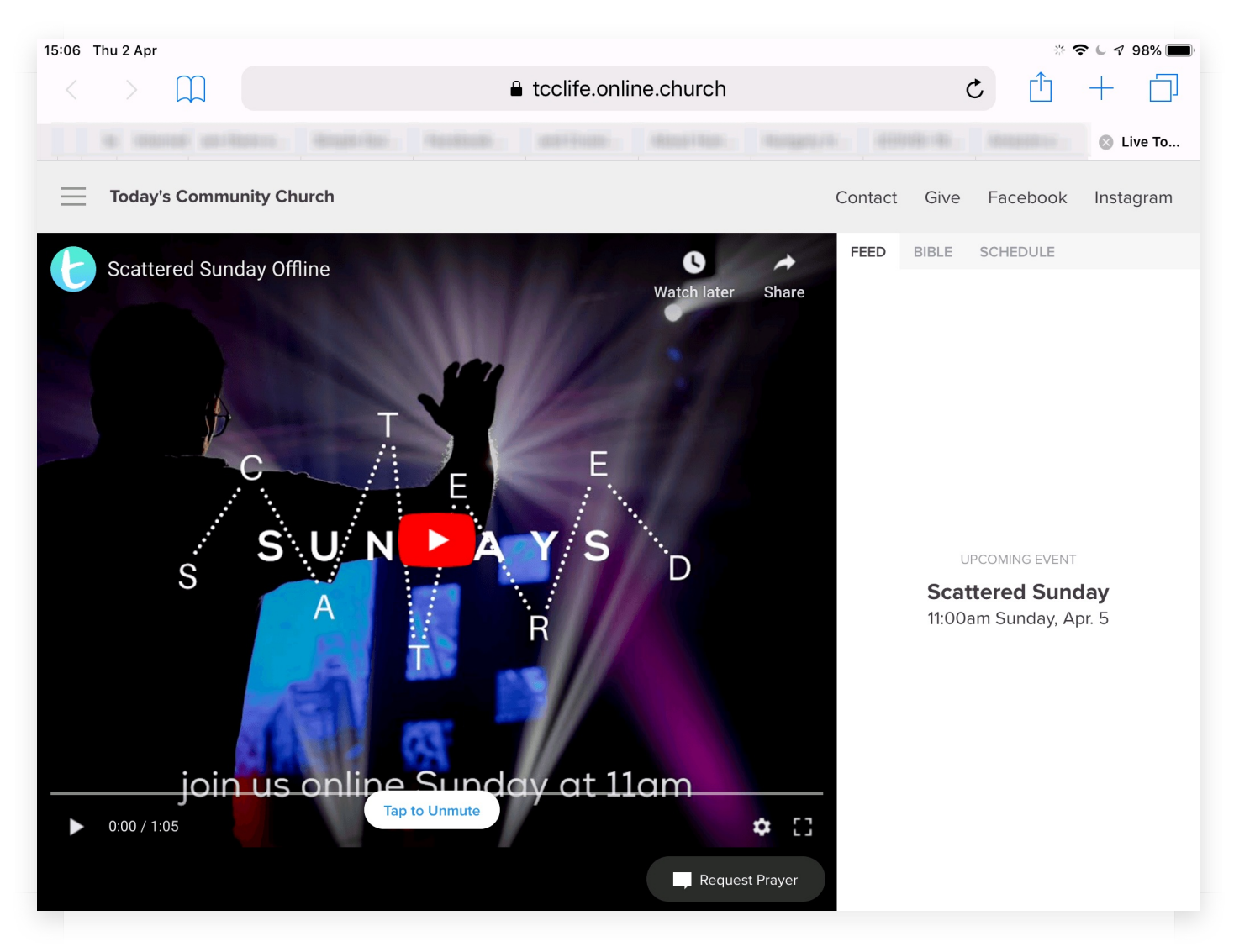

On an Apple iPad or iPhone (and on some other types of tablet)...

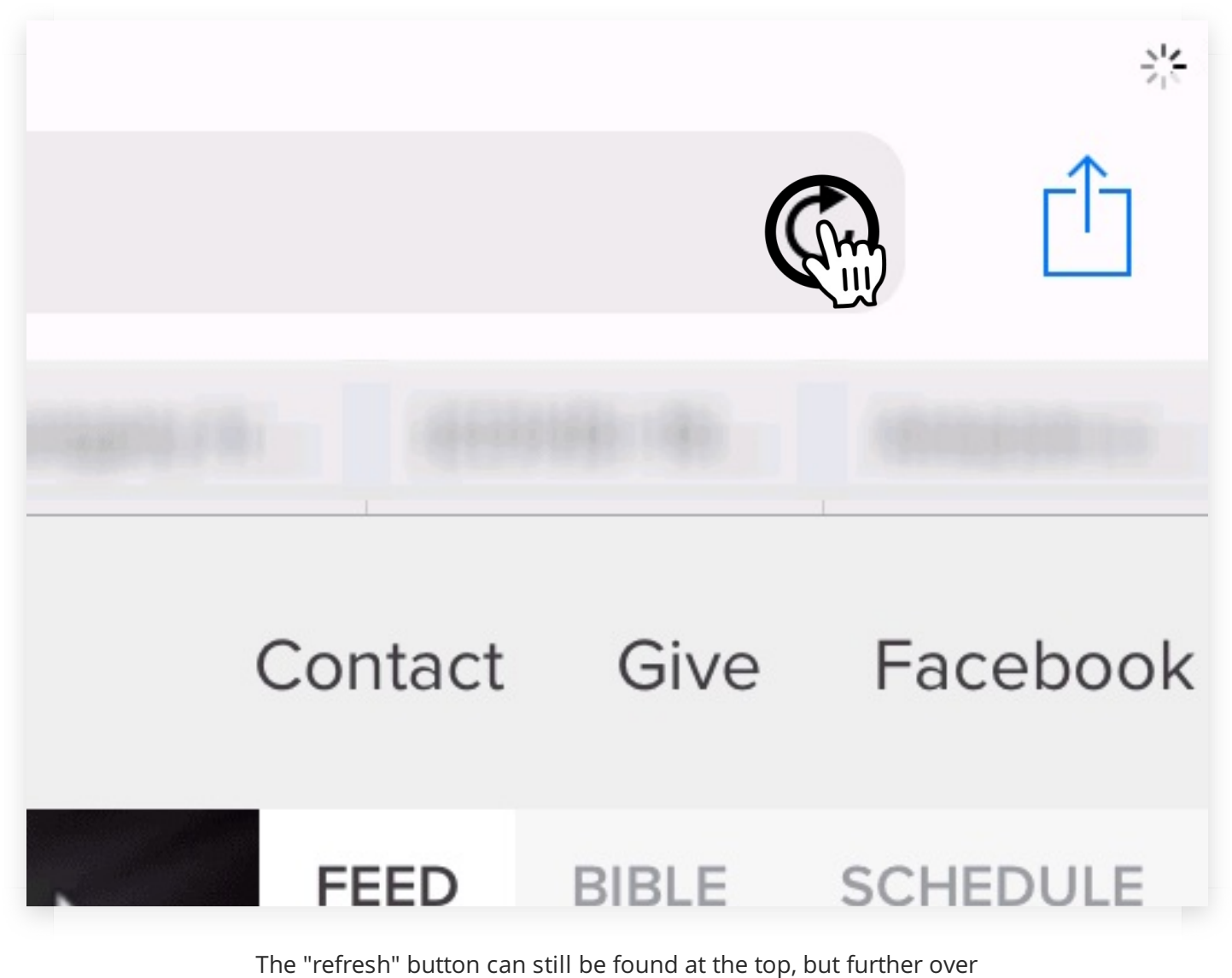

to the right.

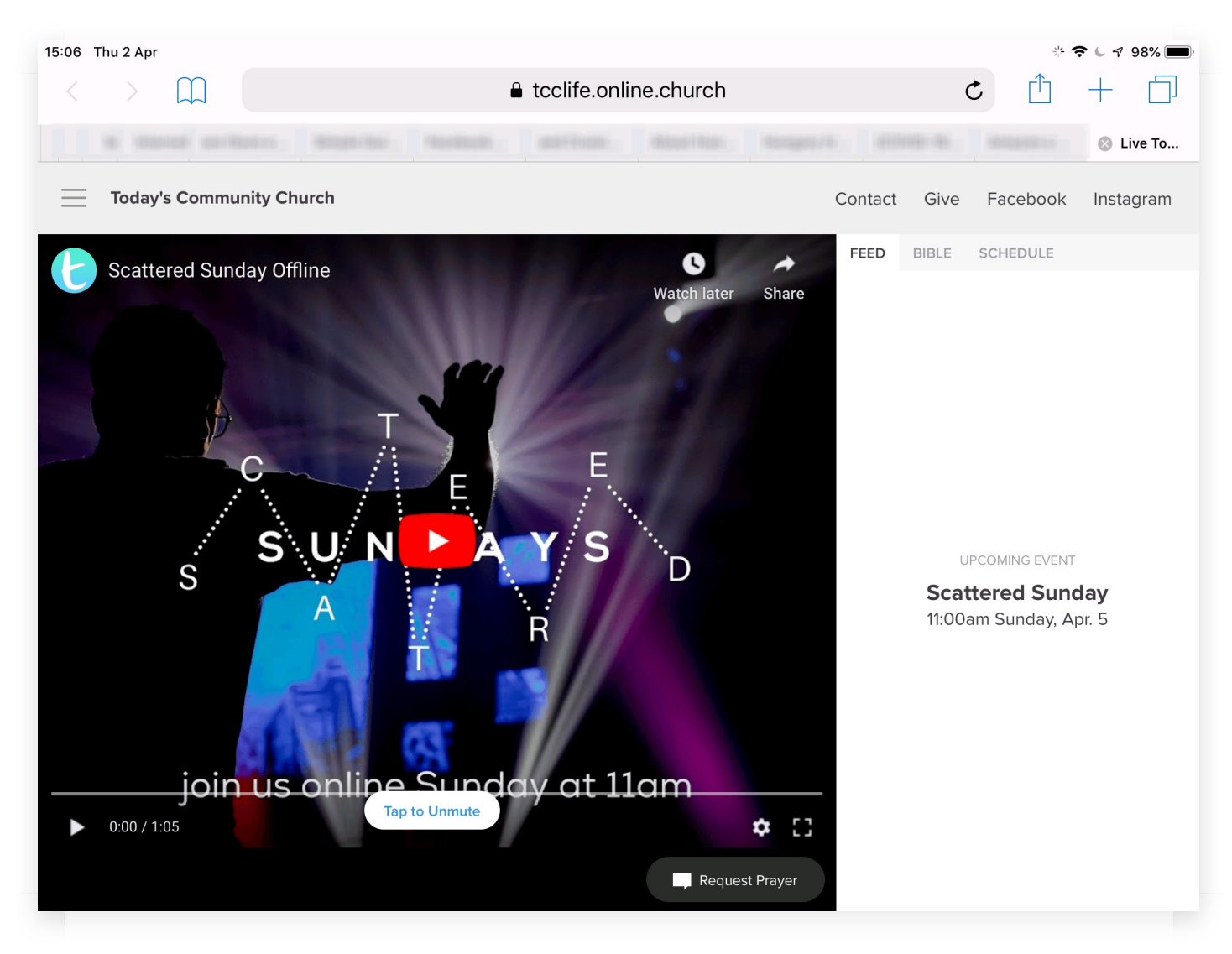

That will also refresh the screen so that you can watch the presentation.

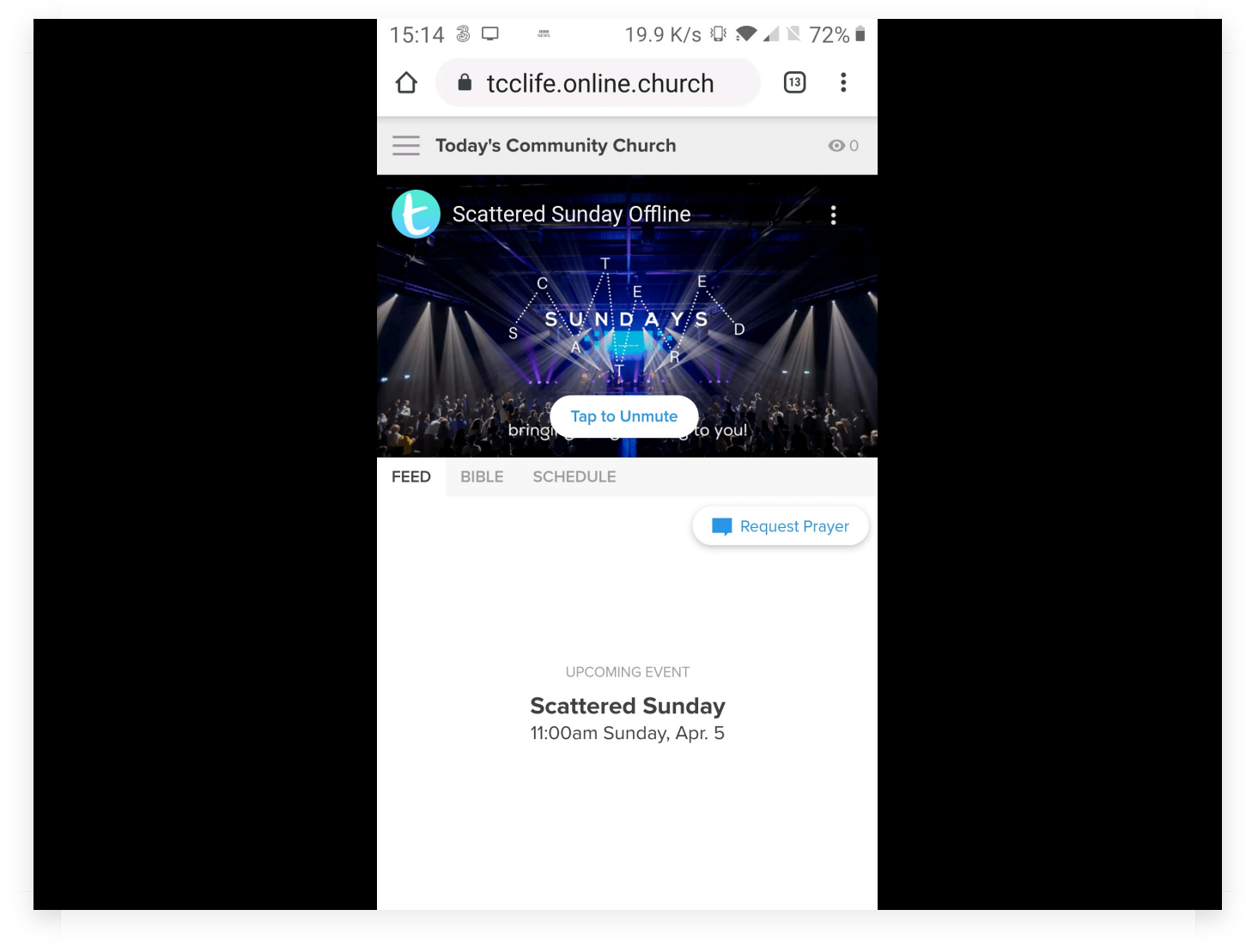

On an Android phone, the process is slightly different.

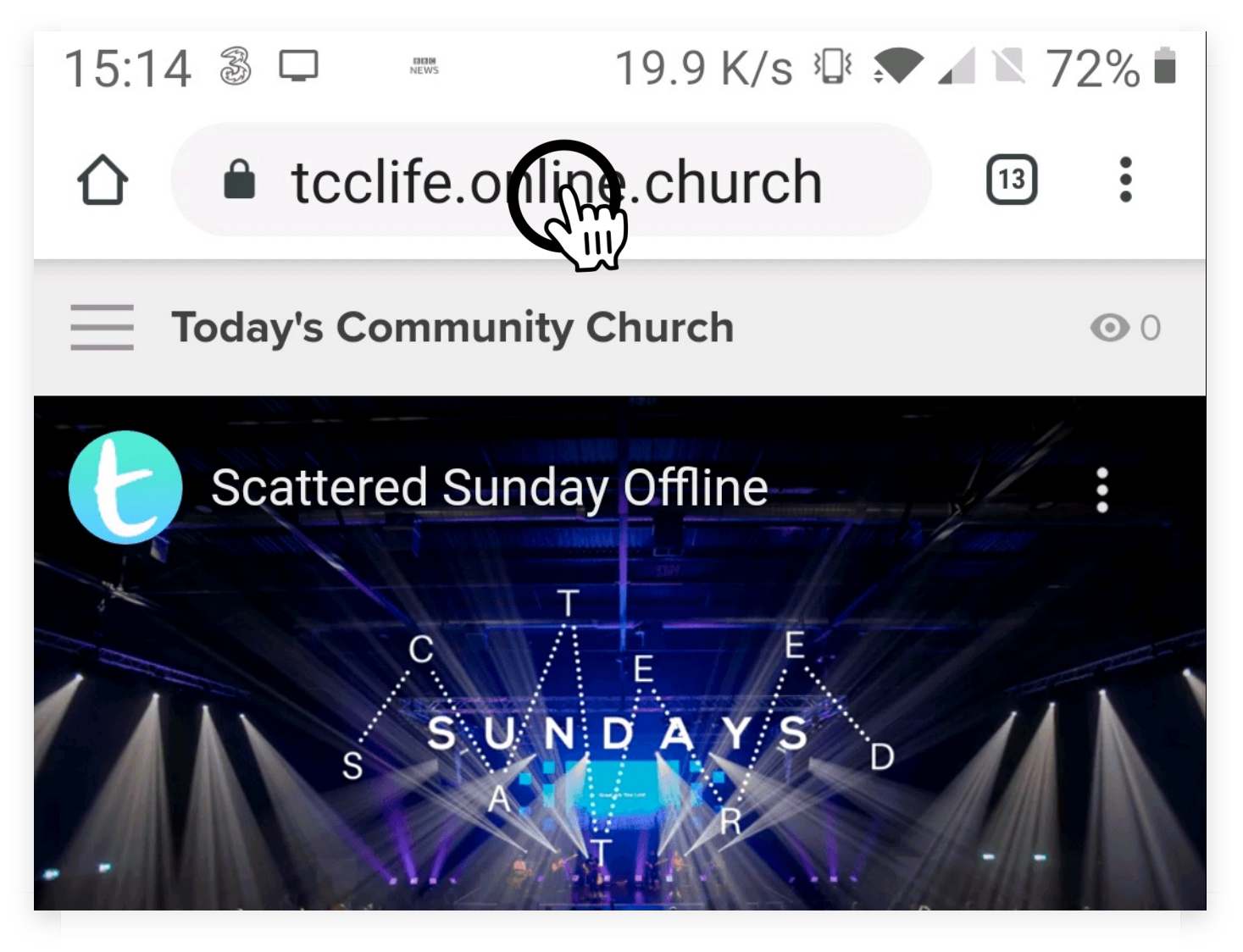

Click the address bar at the top. That's where you typed in the website address.

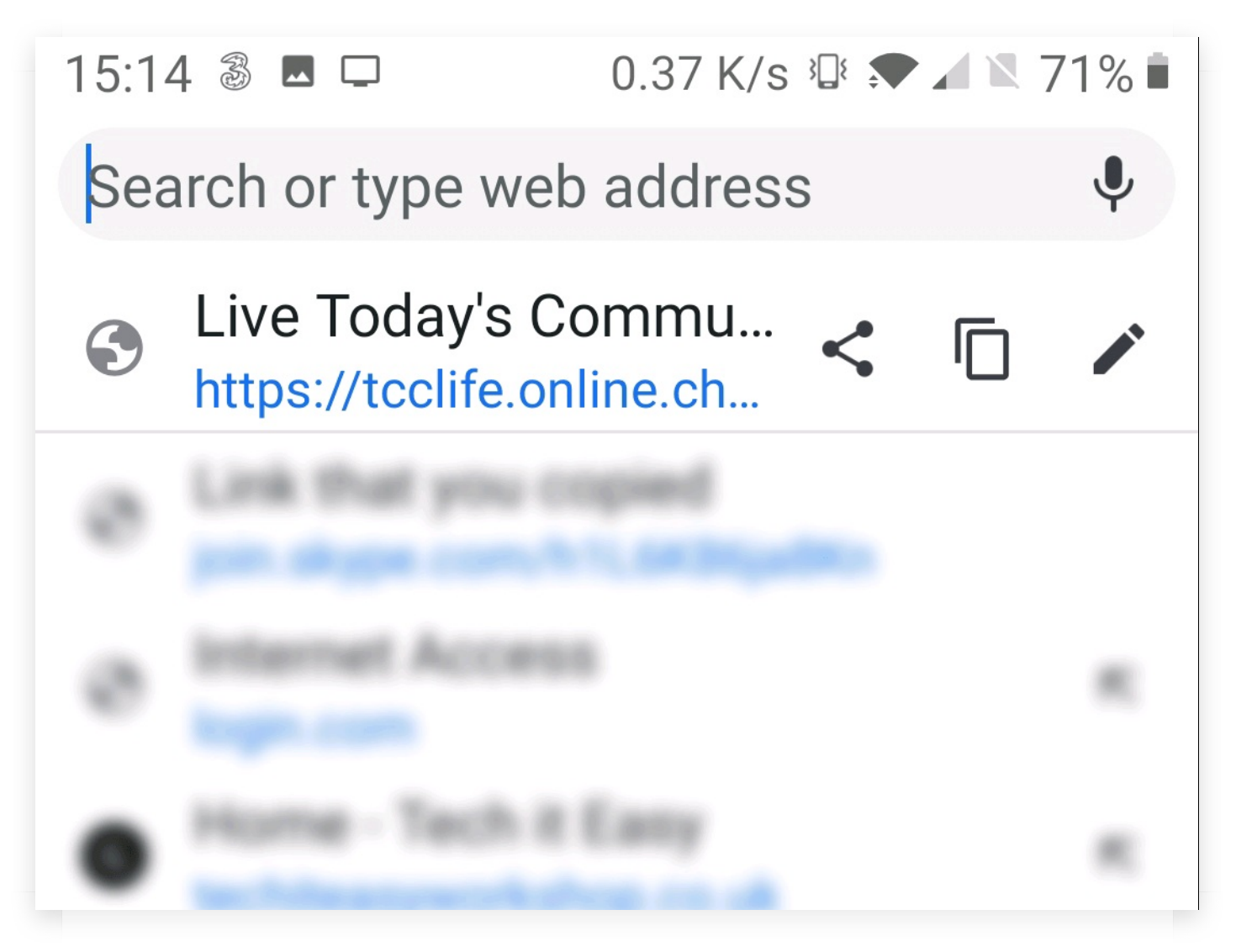

Look for "Live Today's Community Church". It should be right at the top.

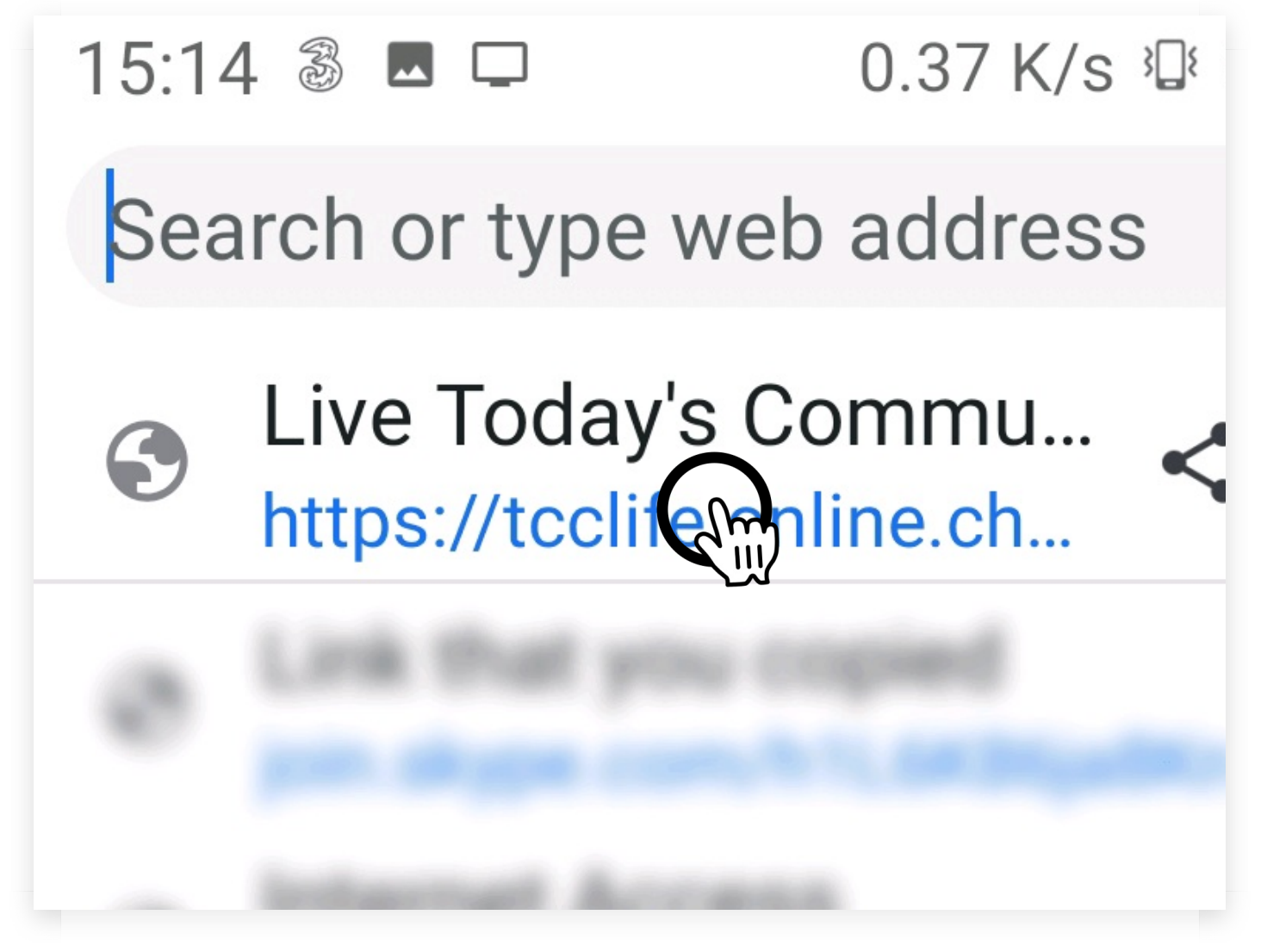

And tap that with your finger.

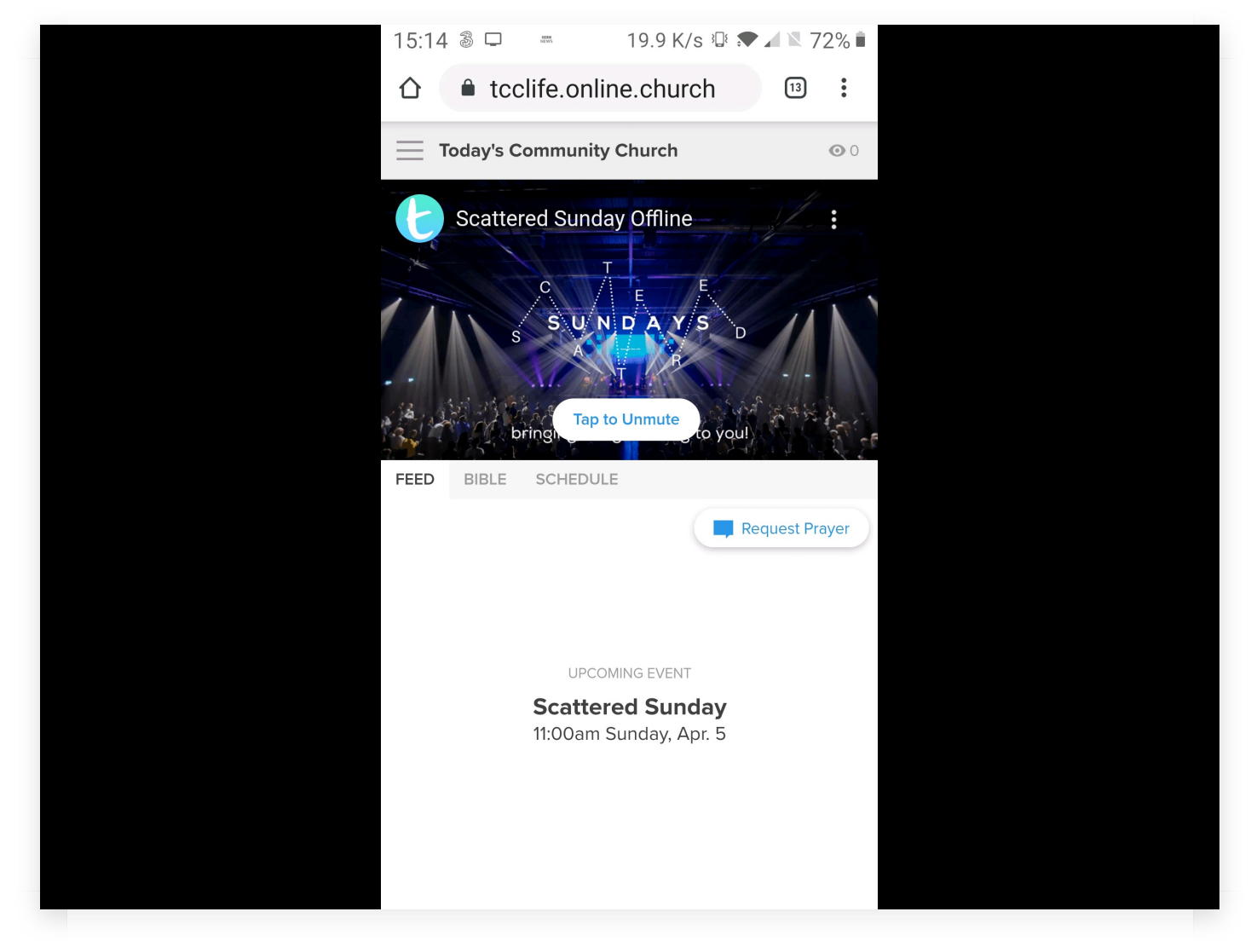

Now you should be able to watch the presentation, loud and clear.